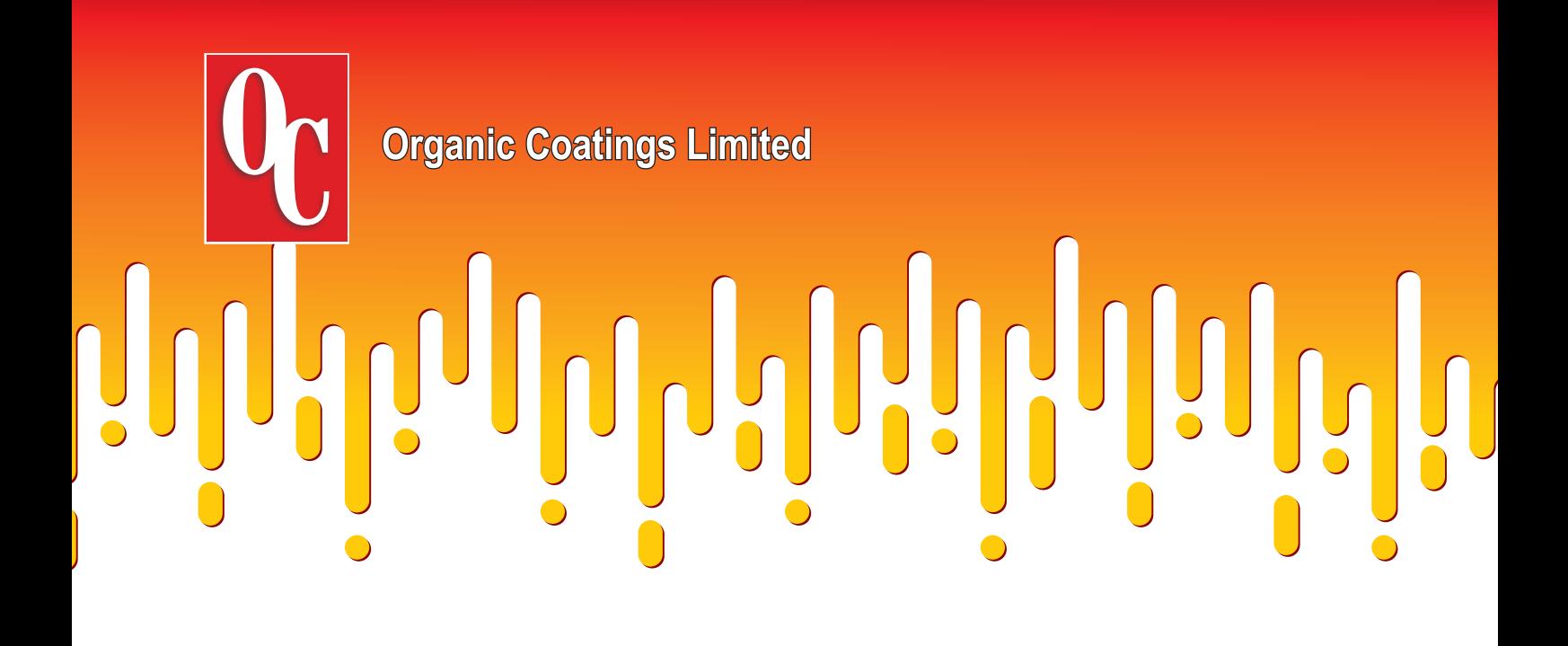

# **th 58 ANNUAL REPORT** 2022 - 2023

# 

# Corporate Information

# BOARD OF DIRECTORS

**MR. ABHAY R. SHAH** Chairman & Managing Director

**MS. ASHWINI LAD** (CA) Independent Director

**MR. AJAY R. SHAH** Whole Time Director & CFO

**MR. DIPAKKUMAR K. KANABAR**  Independent Director

**MR. ASHWINKUMAR H. RAVAL**  Independent Director

# **CONTENTS**

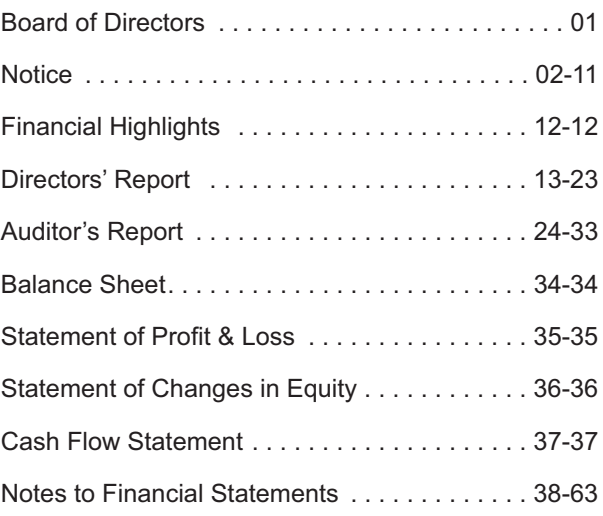

**MR. SUDHIR R. SHAH** Company Secretary & Compliance Officer

#### REGISTERED OFFICE

Unit No. 405, Atlanta Estate Premises Co-op. Soc. Ltd., Vitth Bhatti, Goregaon (East), Mumbai – 400 063 **Email for investors' grievances : organiccoatingsltd@organiccoatingsltd.com**

#### **FACTORY**

Block No. 395, 437, 450, Village Umraya, Taluka Padra, Dist. Vadodara - 391 440. Gujarat State.

BANKERS Bank of Maharashtra, S. P. Road Branch, Mumbai – 400 004.

LEGAL ADVISORS R.V.J. Associates Advocates & Solicitors

STATUTORY AUDITOR Soman Uday & Co.

Chartered Accountants

#### REGISTRAR & TRANSFER AGENT

Link Intime India Pvt. Ltd. C-101, 247 Park, L.B.S.Marg, Vikhroli (West), Mumbai – 400 083. Tel : 4918 6000 Fax : 4918 6060

58th Annual General Meeting will be held on Saturday, the 30th September, 2023 at 3.00 p.m.

# **Organic Coatings Ltd.**

# **Notice**

Notice is hereby given that the 58th Annual General Meeting of Organic Coatings Limited will be held on Saturday, the 30th September, 2023 at 3.00 p.m. through Video Conferencing ("VC") / Other Audio Visual Means ("OAVM") to transact the following businesses:

#### **Ordinary Business:**

1. To consider and adopt the audited financial statement of the Company for the financial year ended 31st March, 2023 and the reports of the Board of Directors and Auditors' thereon and in this regard, pass the following resolution as an Ordinary Resolution:

"RESOLVED THAT the audited financial statement of the Company for the financial year ended March 31, 2023 and the reports of the Board of Directors and Auditors' thereon laid before this meeting, be and are hereby considered and adapted".

 $2.$ To appoint Mr. Abhay R. Shah (DIN: 00016497) who retires by rotation as a Director and in this regard, pass the following resolution as an Ordinary Resolution:

"RESOLVED THAT pursuant to the provisions of the Section 152 of the Companies Act, 2013, Mr. Abhay R. Shah (DIN: 00016497) who retires by rotation at this meeting be and is hereby appointed as a Director of the company, liable to retire by rotation".

By Order of the Board of Directors

Sudhir R. Shah Company Secretary & Compliance Officer

Place: Mumbai Date: August 14, 2023

#### **Registered Office:**

Unit No. 405, Atlanta Estate Premises Co-op. Soc. Ltd., Vitth Bhatti, Goregaon (East), Mumbai - 400 063. Email ID: organiccoatingsItd@organiccoatingsItd.com CIN: L24220MH1965PLC013187

#### **NOTES:**

In compliance with the provisions of the Ministry of Corporate Affairs ("MCA") General Circular No. 10/2022 and  $\mathbf{1}$ . 11/2022 both dated 28/12/2022 and 02/2022 dated 5th May, 2022 and Securities and Exchange Board of India ("SEBI") Circular No. SEBI/HO/CFD/CMD2/CIR/P/2021/11 dated 15th January, 2021 and SEBI Circular No. SEBI/HO/CFD/CMD1/CIR/P/2020/79 dated 12th May, 2020, the Company will be conducting this Annual General Meeting ("AGM" or "Meeting") through Video Conferencing/Other Audio Visual Means ("VC" / "OAVM").

Link Intime India Pvt. Ltd., Registrar & Transfer Agent of the Company shall be providing facility for voting through remote e-voting, for participation in the AGM through VC/OAVM facility and e-voting during the AGM. The procedure for participating in the meeting through VC/OAVM is explained at Note No. 19 below.

- In view of the massive outbreak of the COVID-19 pandemic, social distancing has to be a pre-requisite. Pursuant to  $2.$ the above mentioned MCA Circulars, physical attendance of the Members is not required at the AGM, and attendance of the Members through VC/OAVM will be counted for the purpose of reckoning the quorum under section 103 of the Companies Act, 2013.
- 3. The relevant details pursuant to regulations 26(4) and 36(3) of SEBI Listing Regulations and Secretarial Standard on general meetings issued by the Institute of Company Secretaries of India, in respect of directors seeking reappointment at this AGM is annexed.
- $\overline{4}$ . Pursuant to the provisions of the Companies Act, 2013, a member entitled to attend and vote at the Annual General Meeting (the meeting) is entitled to appoint a proxy to attend and vote on a poll to vote instead of his/her behalf and the proxy need not be a member of the company. Since this AGM is being held pursuant to the MCA circulars through VC/OAVM, physical attendance of members have been dispensed with. Accordingly, the facility for appointment of proxies by the members will not be available for the AGM and hence, the proxy form and attendance slip are not annexed to this notice.
- 5. Institutional / Corporate shareholders (i.e. other than individuals / HUF, NRI etc.) are required to send scanned copy (PDF / JPEG format) of its board or governing body resolution /authorization etc. authorizing its representatives to attend the AGM through VC / OAVM on its behalf and to vote through remote e-voting. The said resolutions / authorization shall be sent to the Scrutinizer through its registered email fcs.dhanraj@gmail.com with a copy marked to organiccoatingsltd@organiccoatingsltd.com.
- In compliance with applicable provisions of the Companies Act, 2013 ("the Act") and SEBI (Listing Obligations and 6. Disclosure Requirements) Regulations, 2015 ("Listing Regulations") read with above mentioned MCA and SEBI Circulars, the AGM of the Company is being conducted through VC/OAVM.

In accordance with the Secretarial Standard-2 on General Meetings issued by the Institute of Company Secretaries of India ("ICSI") read with Clarification/Guidance on applicability of Secretarial Standards - 1 and 2 dated 15th April, 2020 issued by the ICSI, the proceedings of the AGM shall be deemed to be conducted at the Registered Office of the Company which shall be the deemed venue of the AGM. Since the AGM will be held through VC/OAVM, the Route Map is not annexed to this Notice.

- 7. The Register of Directors and Key Managerial Personnel and their shareholding maintained under Section 170 of Companies Act, 2013 and Register of Contracts or arrangements in which directors are interested maintained under section 189 of the Companies Act, 2013.
- M/s. Soman Uday & Co, Chartered Accountants were appointed as Statutory Auditors of your Company at the 8 Annual General Meeting held on 30th September, 2022 for a term of five consecutive years to hold the office from the conclusion of the said Annual General Meeting till the conclusion of its 62nd Annual General Meeting i.e. till the conclusion of Annual General Meeting to be held during the year 2027 for conducting statutory audit for the financial years 2022-23 to 2026-27.
- Members who are holding shares in electronic form are requested to intimate immediately any change in their  $\mathsf{Q}$ address or bank mandates to the depository participants with whom they are maintaining their demat accounts. Members holding shares in physical form are requested to advice any change in their address or bank mandates immediately to the Company or to the registrar.
- $10.$ The Register of Members and the Share Transfer Books of the Company will be closed from 22/09/2023 to 30/09/2023, both days inclusive.
- The Securities and Exchange Board of India (SEBI) has mandated the submission of Permanent Account Number  $11$ (PAN) by every participant in security markets. Members holding shares in electronic form are therefore requested to submit the PAN to their Depository Participants with whom they are maintaining their demat accounts. Members holding shares in physical form can submit their PAN to the Company/Registrar.
- $12.$ Members holding shares in single name and physical form are advised to make nomination in respect of their

shareholding in the Company.

- Members who have not registered their email addresses so far are requested to register their email address for  $13.$ receiving all communication including Annual Report, Notices, Circulars etc. from the Company electronically.
- The Company has transferred the unpaid or unclaimed dividends declared for the financial year 2009-10 to the  $14.$ Investor Education and Protection Fund (IEPF) established by the Central Government. The Company has uploaded the details of unpaid and unclaimed dividends Iving with the Company on the website of the Company and the b e accessed through the same c a n  $\ln k$ http://www.organiccoatingsltd.com/InvestorRelations/ShareholdersInformation.aspx. The said details have also been uploaded on the website of the IEPF Authority and the same can be accessed through the link: www.iepf.gov.in.
- 15. (a) Adhering to the various requirements set out in the Investor Education and Protection Fund Authority (Accounting, Audit, Transfer and Refund) Rules, 2016, as amended, the Company has, during financial year 2018-19, transferred to the IEPF Authority all shares in respect of which dividend had remained unpaid or unclaimed for seven consecutive years or more as on the due date of transfer, i.e. December 01, 2017. Details of shares transferred to the IEPF Authority are available on the website of the Company and the same can be accessed through the  $\ln k$ : http://www.organiccoatingsltd.com/InvestorRelations/ShareholdersInformation.aspx. The said details have also been uploaded on the website of the IEPF Authority and the same can be accessed through the link: www.iepf.gov.in.
	- Members may note that shares as well as unclaimed dividends transferred to IEPF Authority can be claimed  $(b)$ back from them. Concerned members/investors are advised to visit the weblink: http:/iepf.gov.in/IEPFA/refund.html or contact Link Intime India Pvt. Ltd. for lodging claim for refund or shares and/or dividend from the IEPF Authority.
- SEBI has decided that securities of listed companies can be transferred only in dematerialized form i.e. from 5th  $16<sup>1</sup>$ December, 2018 onwards. In view of the above and to avail various benefits of dematerialization, members are advised to dematerialize shares held by them in physical form.
- 17. Members holding shares in physical mode:
	- are required to submit their Permanent Account Number (PAN) and bank account details to the Company /  $(a)$ Link Intime India Pvt. Ltd., if not registered with the Company as mandated by SEBI.
	- are advised to register the nomination in respect of their shareholding in the Company.  $(b)$
	- are requested to register / update their e-mail address with the Company / Link Intime India Pvt. Ltd. for  $(c)$ receiving all communications from the Company electronically.
- Members holding shares in electronic mode: 18.
	- are requested to submit their PAN and bank account details to their respective DPs with whom they are  $(a)$ maintaining their demat accounts.
	- are advised to contact their respective DPs for registering the nomination.  $(b)$
	- $(c)$ are requested to register / update their e-mail address with their respective DPs for receiving all communications from the Company electronically.
- 19. Process and manner for attending the Annual General Meeting through InstaMeet:
- 1. Open the internet browser and launch the URL: https://instameet.linkintime.co.in
- Select the "Company" and 'Event Date' and register with your following details: ь
- Demat Account No. or Folio No: Enter your 16 digit Demat Account No. or Folio No Α.
- Shareholders/members holding shares in CDSL demat account shall provide 16 Digit Beneficiary ID
- Shareholders/ members holding shares in NSDL demat account shall provide 8 Character DP ID followed by 8 Digit Client ID
- Shareholders/members holding shares in physical form shall provide Folio Number registered with the Company
- PAN: Enter your 10-digit Permanent Account Number (PAN) (Members who have not updated their PAN with the В. Depository Participant (DP)/Company shall use the sequence number provided to you, if applicable.
- C. Mobile No.: Enter your mobile number.
- D. **Email ID:** Enter your email id, as recorded with your DP/Company. 04

Click "Go to Meeting" (You are now registered for InstaMeet and your attendance is marked for the meeting).

Please refer the instructions (annexure) for the software requirements and kindly ensure to install the same on the device which would be used to attend the meeting. Please read the instructions carefully and participate in the meeting. You may also call upon the InstaMeet Support Desk for any support on the dedicated number provided to you in the instruction/InstaMEET website.

#### Instructions for Shareholders/Members to Speak during the Annual General Meeting through InstaMeet:

- Shareholders who would like to speak during the meeting must register their request 3 days in advance with the  $\mathbf 1$ . company on the specific email id created for the general meeting.
- 2. Shareholders will get confirmation on first cum first basis depending upon the provision made by the client.
- 3. Shareholders will receive "speaking serial number" once they mark attendance for the meeting.
- $\overline{4}$ . Other shareholder may ask questions to the panelist, via active chat-board during the meeting.
- Please remember speaking serial number and start your conversation with panelist by switching on video mode and 5. audio of your device.

Shareholders are requested to speak only when moderator of the meeting/management will announce the name and serial number for speaking.

#### Instructions for Shareholders/Members to Vote during the Annual General Meeting through InstaMeet:

Once the electronic voting is activated by the scrutinizer/moderator during the meeting, shareholders/members who have not exercised their vote through the remote e-voting can cast the vote as under:

- On the Shareholders VC page, click on the link for e-Voting "Cast your vote"  $1<sub>1</sub>$
- Enter your 16 digit Demat Account No./Folio No. and OTP (received on the registered mobile number/registered  $\overline{2}$ . email Id) received during registration for InstaMEET and click on 'Submit'.
- 3. After successful login, you will see "Resolution Description" and against the same the option "Fayour/Against" for votina.
- Cast your vote by selecting appropriate option i.e. "Favour/Against" as desired. Enter the number of shares (which  $\overline{4}$ . represents no. of votes) as on the cut-off date under 'Favour/Against'.
- After selecting the appropriate option i.e. Favour/Against as desired and you have decided to vote, click on "Save". A 5. confirmation box will be displayed. If you wish to confirm your vote, click on "Confirm", else to change your vote, click on "Back" and accordingly modify your vote.
- Once you confirm your vote on the resolution, you will not be allowed to modify or change your vote subsequently. 6.

Note: Shareholders/ Members, who will be present in the Annual General Meeting through InstaMeet facility and have not casted their vote on the Resolutions through remote e-Voting and are otherwise not barred from doing so, shall be eligible to vote through e-Voting facility during the meeting. Shareholders/Members who have voted through Remote e-Voting prior to the Annual General Meeting will be eligible to attend/participate in the Annual General Meeting through InstaMeet. However, they will not be eligible to vote again during the meeting.

Shareholders/Members are encouraged to join the Meeting through Tablets/Laptops connected through broadband for better experience.

Shareholders/Members are required to use Internet with a good speed (preferably 2 MBPS download stream) to avoid any disturbance during the meeting.

Please note that Shareholders/Members connecting from Mobile Devices or Tablets or through Laptops connecting via Mobile Hotspot may experience Audio/Visual loss due to fluctuation in their network. It is therefore recommended to use stable Wi-FI or LAN connection to mitigate any kind of aforesaid glitches.

In case shareholders/members have any queries regarding login/e-voting, they may send an email to instameet@linkintime.co.in or contact on: - Tel: 022-49186175.

#### **InstaMeet Support Desk**

#### Link Intime India Private Limited

#### Guidelines to attend the AGM proceedings of Link Intime India Pvt. Ltd.: InstaMEET

For a smooth experience of viewing the AGM proceedings of Link Intime India Pvt. Ltd. InstaMEET. shareholders/members who are registered as speakers for the event are reguested to download and install the Webex application in advance by following the instructions as under:

# **Organic Coatings Ltd.**

### **Notice**

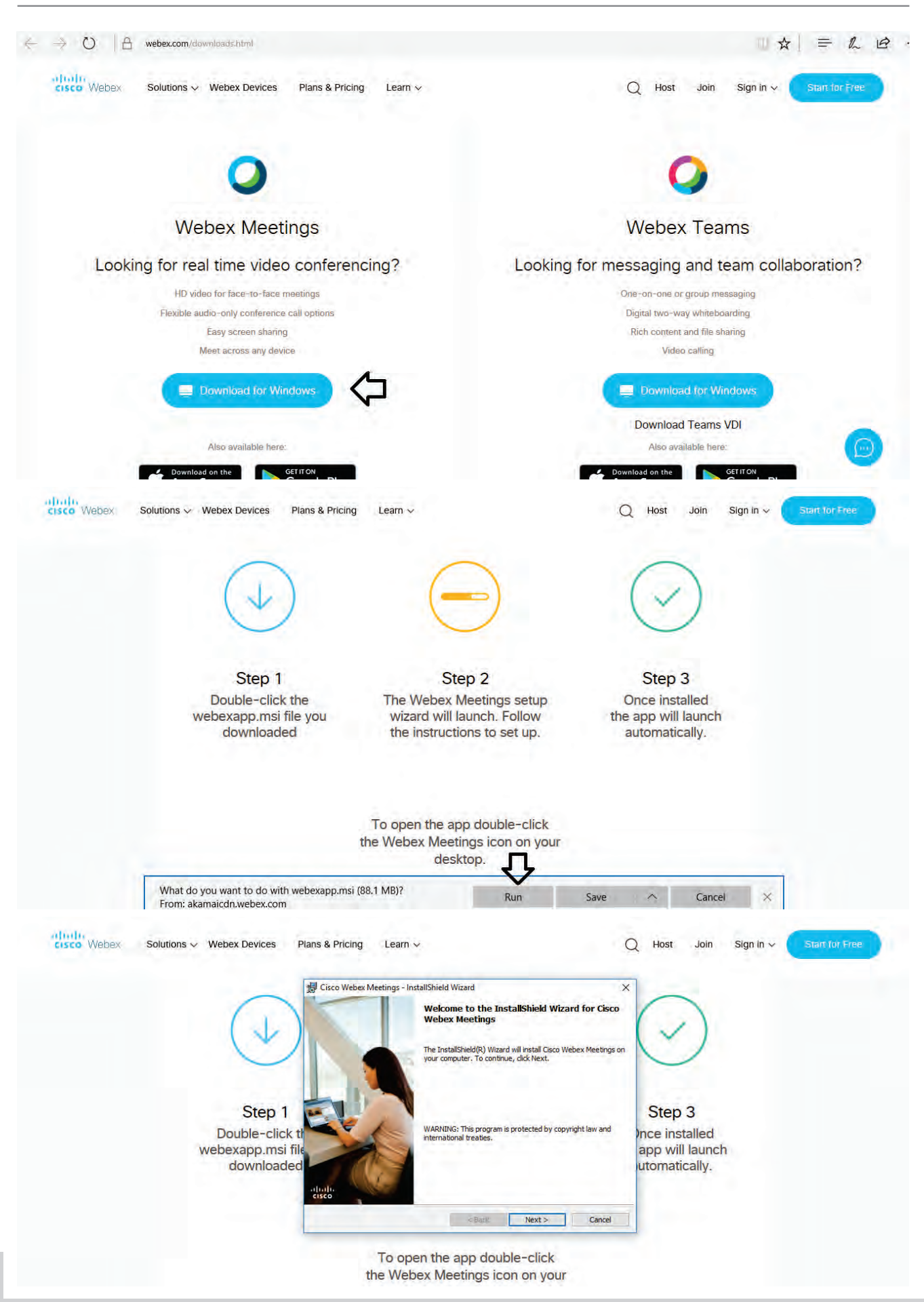

# 58<sup>th</sup> ANNUAL REPORT

2022-23

# **Notice**

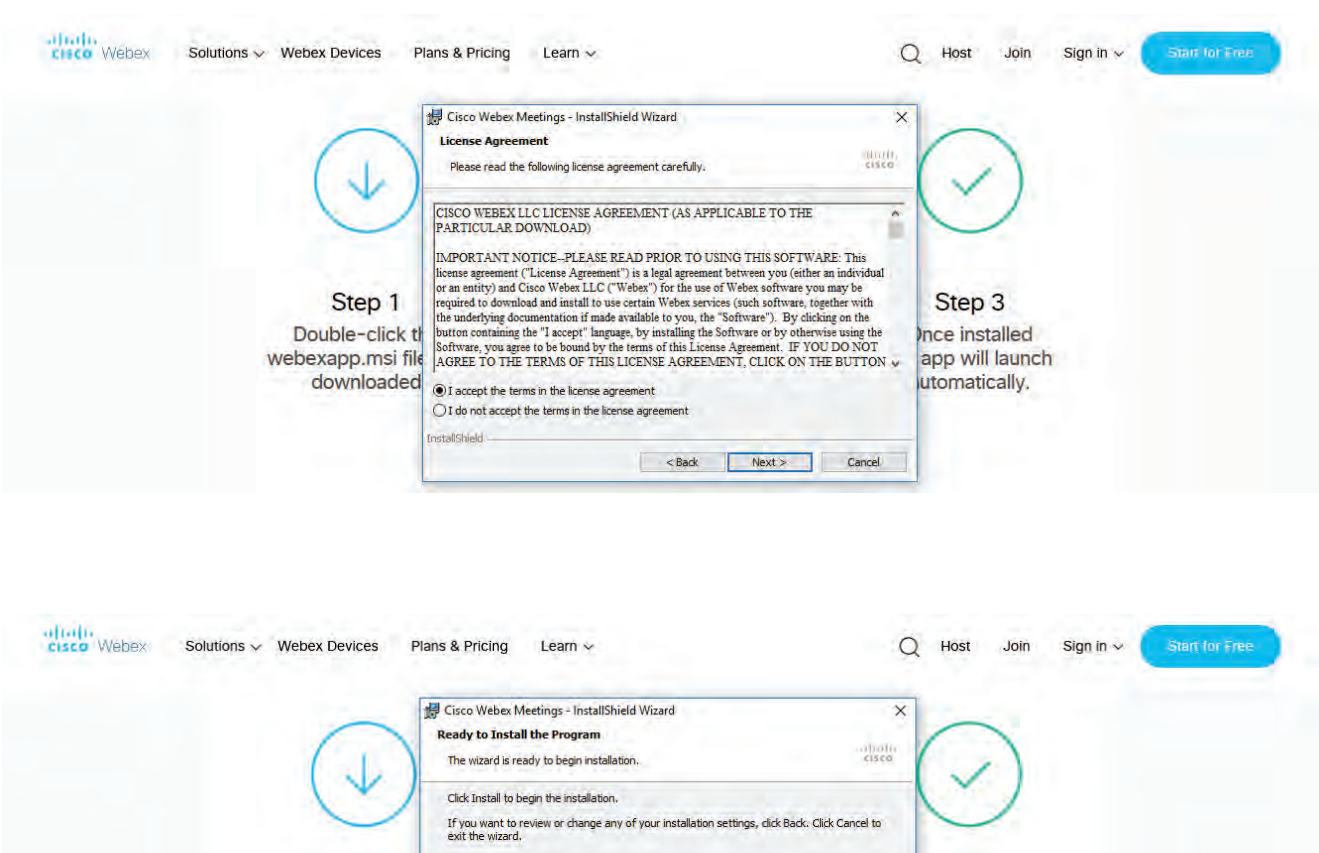

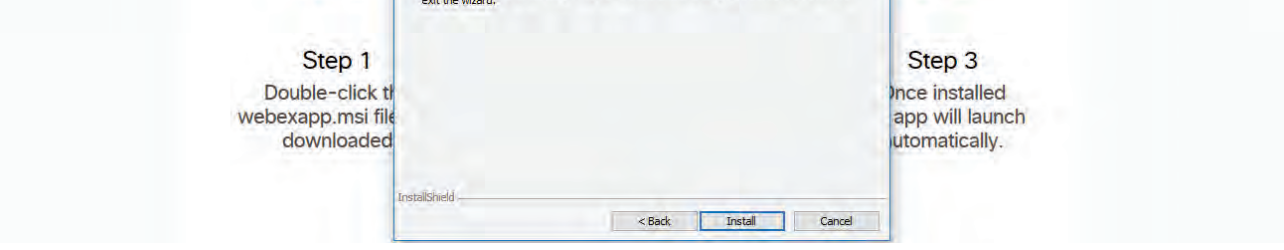

or

b) If you do not want to download and install the Webex application, you may join the meeting by following the process mentioned as under:

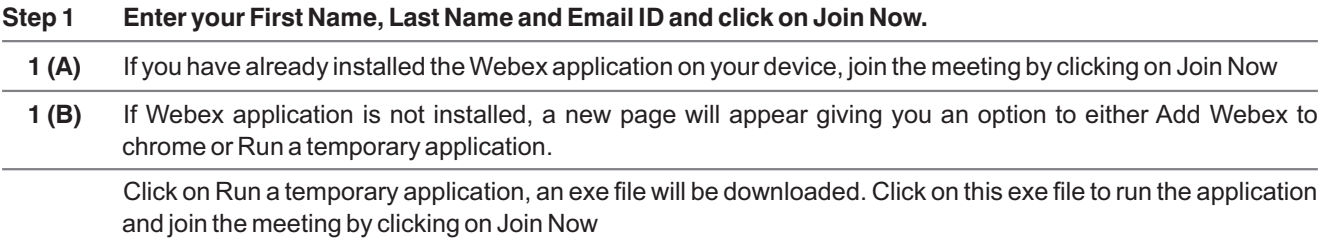

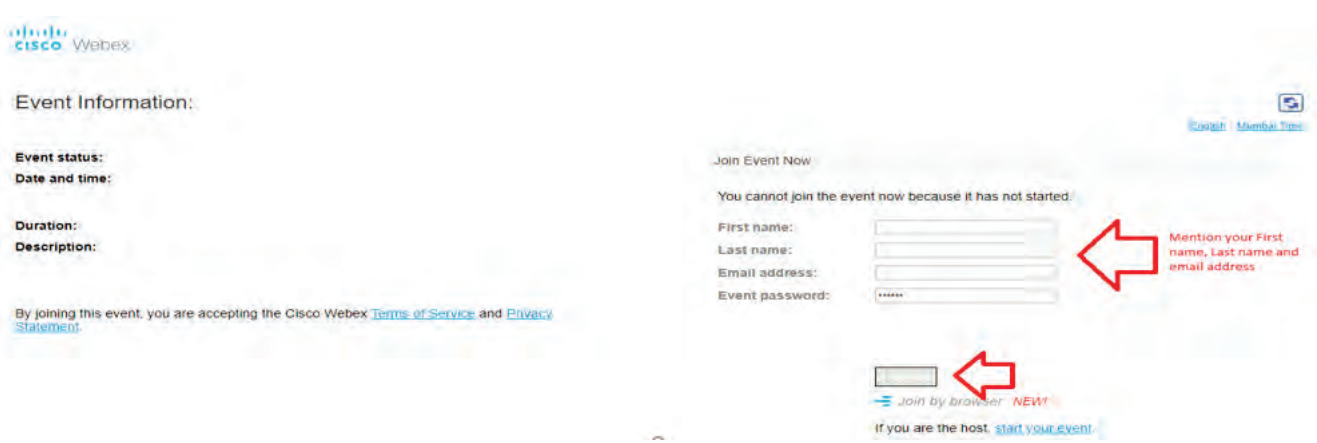

#### **20. Remote e-Voting Instructions for shareholders:**

As per the SEBI circular dated December 9, 2020, individual shareholders holding securities in demat mode can register directly with the depository or will have the option of accessing various ESP portals directly from their demat accounts.

 The voting period begins on 27/09/2023 (9.00 a.m.) and ends on 29/09/2023 (5.00 p.m.). During this period shareholders' of the Company, holding shares either in physical form or in dematerialized form, as on the cut-off date (record date) of 22/09/2023, may cast their vote electronically. The e-voting module shall be disabled by CDSL for voting thereafter.

#### **Login method for Individual shareholders holding securities in demat mode is given below:**

- 1. Individual Shareholders holding securities in demat mode with NSDL
	- 1. Existing IDeAS user can visit the e-Services website of NSDL viz... https://eservices.nsdl.com either on a personal computer or on a mobile. On the e-Services home page click on the "Beneficial Owner" icon under "Login"" which is available under 'IDeAS' section, this will prompt you to enter your existing User ID and Password. After successful authentication, you will be able to see e-Voting services under Value added services. Click on "Access to e-Voting" under e-Voting services and you will be able to see e-Voting page. Click on company name or e-Voting service provider name i.e. LINKINTIME and you will be re-directed to "InstaVote" website for casting your vote during the remote e-Voting period.
	- 2. If you are not registered for IDeAS e-Services, option to register is available at https://eservices.nsdl.com Select "Register Online for IDeAS Portal" or click at https://eservices.nsdl.com/SecureWeb/IdeasDirectReg.jsp
	- 3. Visit the e-Voting website of NSDL. Open web browser by typing the following URL: https://eservices.nsdl.com either on a personal computer or on a mobile. Once the home page of e-Voting system is launched, click on the icon "Login" which is available under 'Shareholder/Member' section. A new screen will open. You will have to enter your User ID (i.e. your sixteen-digit demat account number hold with NSDL), Password/OTP and a Verification Code as shown on the screen. After successful authentication, you will be redirected to NSDL Depository site wherein you can see e-Voting page. Click on company name or e-Voting service provider name i.e. LINKINTIME and you will be redirected to "InstaVote" website for casting your vote during the remote e-Voting period.
- 2. Individual Shareholders holding securities in demat mode with CDSL
	- 1. Existing users who have opted for Easi / Easiest, can login through their user id and password. Option will be made available to reach e-Voting page without any further authentication. The URL for users to login to Easi / Easiest are https://web.cdslindia.com/myeasi/home/login or www.cdslindia.com and click on New System Myeasi.
	- 2. After successful login of Easi/Easiest the user will be able to see the E Voting Menu. The Menu will have links of e-Voting service provider i.e. LINKINTIME. Click on LINKINTIME and you will be redirected to "InstaVote" website for casting your vote during the remote e-Voting period.
	- 3. If the user is not registered for Easi/Easiest, option to register is available at https://web.cdslindia.com/myeasi/Registration/EasiRegistration.

# 58<sup>th</sup> ANNUAL REPORT 2022-23

# **Notice**

- 4. Alternatively, the user can directly access e-Voting page by providing demat account number and PAN No. from a link in www.cdslindia.com home page. The system will authenticate the user by sending OTP on registered Mobile & Email as recorded in the demat Account. After successful authentication, user will be provided links for the respective ESP i.e. LINKINTIME. Click on LINKINTIME and you will be redirected to "InstaVote" website for casting your vote during the remote e-Voting period.
- 3. Individual Shareholders (holding securities in demat mode) login through their depository participants

 You can also login using the login credentials of your demat account through your Depository Participant registered with NSDL/CDSL for e-Voting facility. Upon logging in, you will be able to see e-Voting option. Click on e-Voting option, you will be redirected to NSDL/CDSL Depository site after successful authentication, wherein you can see e-Voting feature. Click on company name or e-Voting service provider name i.e. LINKINTIME and you will be redirected to "InstaVote" website for casting your vote during the remote e-Voting period.

#### **Login method for Individual shareholders holding securities in physical form/ Non-Individual Shareholders holding securities in demat mode is given below:**

Individual Shareholders of the company, holding shares in physical form / Non-Individual Shareholders holding securities in demat mode as on the cut-off date for e-voting may register for e-Voting facility of Link Intime as under:

- 1. Open the internet browser and launch the URL: https://instavote.linkintime.co.in
- 2. Click on **"Sign Up"** under **'SHARE HOLDER'** tab and register with your following details: -

#### **A. User ID:**

Shareholders holding shares in physical form shall provide Event No + Folio Number registered with the Company. Shareholders holding shares in NSDL demat account shall provide 8 Character DP ID followed by 8 Digit Client ID; Shareholders holding shares in CDSL demat account shall provide 16 Digit Beneficiary ID.

**B. PAN:** Enter your 10-digit Permanent Account Number (PAN) (Shareholders who have not updated their PAN with the Depository Participant (DP)/ Company shall use the sequence number provided to you, if applicable.

**C. DOB/DOI:** Enter the Date of Birth (DOB) / Date of Incorporation (DOI) (As recorded with your DP / Company - in DD/MM/YYYY format)

**D. Bank Account Number:** Enter your Bank Account Number (last four digits), as recorded with your DP/Company.

 \*Shareholders holding shares in **physical form** but have not recorded 'C' and 'D', shall provide their Folio number in 'D' above

\*Shareholders holding shares in **NSDL form**, shall provide 'D' above

▶ Set the password of your choice (The password should contain minimum 8 characters, at least one special Character (@!#\$&\*), at least one numeral, at least one alphabet and at least one capital letter).

▶ Click "confirm" (Your password is now generated).

- 3. Click on 'Login' under **'SHARE HOLDER'** tab.
- 4. Enter your User ID, Password and Image Verification (CAPTCHA) Code and click on **'Submit'**.

#### **Cast your vote electronically:**

- 1. After successful login, you will be able to see the notification for e-voting. Select **'View' i**con.
- 2. E-voting page will appear.
- 3. Refer the Resolution description and cast your vote by selecting your desired option **'Favour / Against'** (If you wish to view the entire Resolution details, click on the **'View Resolution'** file link).
- 4. After selecting the desired option i.e. Favour / Against, click on **'Submit'**. A confirmation box will be displayed. If you wish to confirm your vote, click on **'Yes'**, else to change your vote, click on 'No' and accordingly modify your vote.

Guidelines for Institutional shareholders:

Institutional shareholders (i.e. other than Individuals, HUF, NRI etc.) and Custodians are required to log on the e-voting system of LIIPL at https://instavote.linkintime.co.in and register themselves as **'Custodian / Mutual Fund / Corporate Body'**. They are also required to upload a scanned certified true copy of the board resolution /authority letter/power of attorney etc. together with attested specimen signature of the duly authorised representative(s) in PDF format in the **'Custodian / Mutual Fund / Corporate Body'** login for the Scrutinizer to verify the same.